## **Table of Contents**

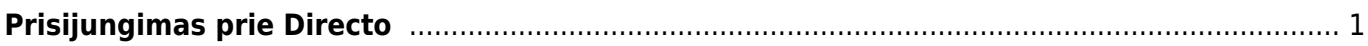

## <span id="page-2-0"></span>**Prisijungimas prie Directo**

Prisijungimui prie Directo yra naudojama interneto naršyklė. Kokią naršyklę naudoti geriausia, rasite aprašyta Rekomenduojamos naršyklės darbui su DIRECTO skiltyje.

Į naršyklės adreso juostą įveskite programos adresą ir spauskite, kad atvertų puslapį. Atsidarys prisijungimo langas, jame įveskite prisijungimo vardą ir slaptažodį, tada spauskite mygtuką LOGIN arba klaviatūroje paspauskite mygtuką ENTER.

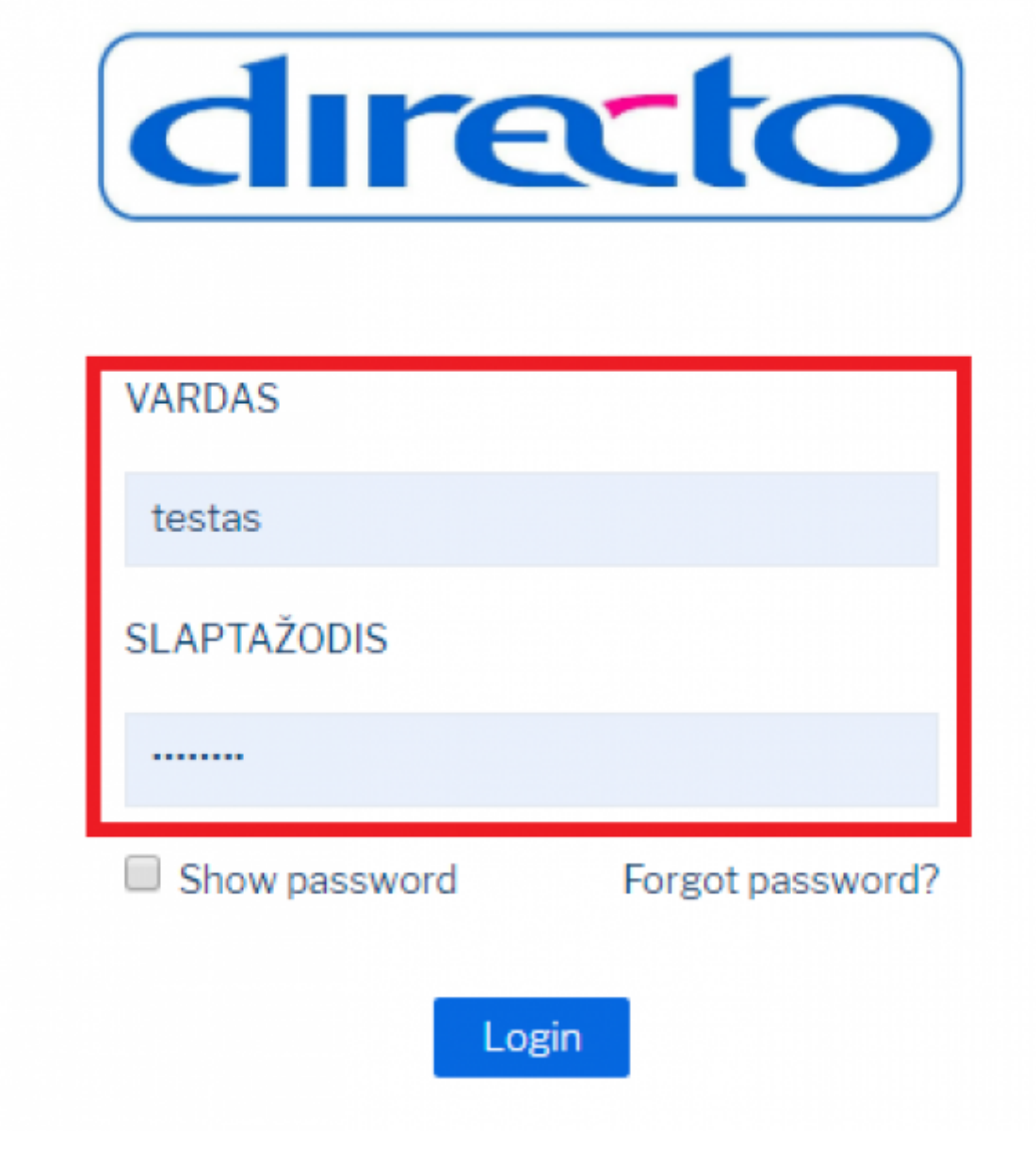

Nuorodos:

[Rekomenduojamos naršyklės darbui su DIRECTO](https://wiki.directo.ee/lt/rekomenduojama_narsykle)

From: <https://wiki.directo.ee/> - **Directo Help**

Permanent link: **[https://wiki.directo.ee/lt/prisijungimas\\_prie\\_directo?rev=1549877212](https://wiki.directo.ee/lt/prisijungimas_prie_directo?rev=1549877212)**

Last update: **2019/02/11 11:26**